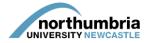

## HOW-TO... access student evaluations (single host)

## \*\* Please note that this guide provides information about accessing evaluations for a single host/service. If you wish to view/access collated evaluation reports for all of the services to which you have access through PEP, please follow this link to our multiple host guide. \*\*

All students placed with you are required to complete an evaluation of their placement upon its completion. Once the evaluation has been submitted, you will receive an e-mail inviting you to view the anonymised evaluation(s) via your placement area's PEP-Net profile. This guide takes you through the steps you'll need to take to view the evaluation(s).

First, you'll need to log into PEP-Net in the usual manner; if you need help with this, please consult this guide. Once logged in, you'll see the following screen:

| UNIVERSITY                                                                                                  |                            |      |                | Hosts          | Mentors/E   | Educators                 | nartin.ryan@<br>Help | Log Out     |
|----------------------------------------------------------------------------------------------------|----------------------------|------|----------------|----------------|-------------|---------------------------|----------------------|-------------|
| Practice Environment Name:<br>Status:  Active  De-Active  All Check Out Status: All Checked Ou Submit Query | t By You 💿 Not Checked Out |      |                |                | ✓ Available | iiting<br>ut by someone e | əlse                 |             |
|                                                                                                    |                            |      |                |                |             |                           |                      |             |
| Number of hosts: 1 Practice Environment Name Che                                                            | cked Out For Editing To    | View | Start PEP Edit | Undo Check Out | Check In    | Next Review               |                      | ast Checked |

Unless your placement area is already checked-out for editing, you should have the options to view the placement profile 4 or to edit it 2.

Select view by clicking on the eye and you will be taken into your placement profile.

You now need to select 'Reports' from the menu:

|                                                                                      |                                                                                                    |                 | 💄 jon                           | athon.devitt@    | northumbria.ac.uk |
|--------------------------------------------------------------------------------------|----------------------------------------------------------------------------------------------------|-----------------|---------------------------------|------------------|-------------------|
| northumbria                                                                          |                                                                                                    | Hosts           | Mentors/Educators               | Help             | Log Out           |
|                                                                                      |                                                                                                    |                 |                                 |                  |                   |
| Host/Placement Name ALN HILLCREST                                                    | MAT                                                                                                    |                 |                                 |                  |                   |
| Current Sequence 188                                                                 |                                                                                                    |                 |                                 |                  |                   |
|                                                                                      |                                                                                                    | 7               |                                 |                  |                   |
| Trust Info Placement Info Learning Opps                                              | Students Mentors/Educators Audit Tracking Capacity                                                                                                    | Reports         | Audit Configuration PER         | <sup>o</sup> Log |                   |
| Organisation/Trust Welcome                                                           |                                                                                                    |                 |                                 |                  |                   |
| A general student welcome which will be the                                          | Welcome to Northumbria Healthcare NHS Foundation Trust.                                                                                                    |                 |                                 |                  |                   |
| first page the student sees when logging onto<br>their placement details within POW: | We manage hospital, community health and adult social care services in Nor                                                                                     | rthumberland an | d hospital and community health | services in No   | rth Tyneside.     |
|                                                                                      | We have 10 acute sites and 2 community business units covering north North<br>experience extensive and diverse clinical placements offering a wide variety     |                 |                                 | erland which al  | llow students to  |
|                                                                                      | As a Foundation Trust we support and value the education of pre registration<br>of staff. The Trust reconnise the importance of education in delivering world. |                 |                                 |                  |                   |

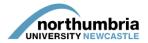

From the reports screen, select 'Host Evaluations':

1

|                            |                                                               |                                                      |                        |               |                 |                     | martin.ryan@ | northumbria.ac.uk |
|----------------------------|---------------------------------------------------------------|------------------------------------------------------|------------------------|---------------|-----------------|---------------------|--------------|-------------------|
| northun                    | pbria                                                         |                                                      |                        |               | Hosts           | Mentors/Educators   | Help         | Log Out           |
| - UNIVERSI                 |                                                               |                                                      |                        |               |                 |                     |              |                   |
| Host Name                  | ALN HILLCREST MAT                                             |                                                      |                        |               |                 |                     |              |                   |
| Current Sequence           | 85                                                            |                                                      |                        |               |                 |                     |              |                   |
| Trust Info Placement       | Info Learning opps Students                                   | Mentors/Educators                                    | Audit Tracking         | Capacity      | Reports         | Audit Configuration |              |                   |
| Choose Report Source       | Run report for selected PEP     Run report for all user's PEF |                                                      |                        |               |                 |                     |              |                   |
| To access a PEP Report     | - Cick on the report name. A new wind                         | low will open and from the                           | ere you can view the   | data or choo  | se to export or | r print it.         |              |                   |
| /                          |                                                               |                                                      |                        |               |                 |                     |              |                   |
| General                    |                                                               |                                                      |                        |               |                 |                     |              |                   |
| Pep Basic Info             |                                                               | What the student will s<br>opportunities and cont    | act details            | including lea | rning           |                     |              |                   |
| Host Evaluations           |                                                               | Student evaluations fo                               | r this host.           |               |                 |                     |              |                   |
| Students on Host           |                                                               | Past, present, and futu                              | ure students allocated | to this host. |                 |                     |              |                   |
| Mentor/Educator Register b | y Host                                                        | Mentor/educators attac                               | ched to this host.     |               |                 |                     |              |                   |
| Mentor Updates             |                                                               | An enquiry facility to fin<br>Ideal for PPFs and oth |                        |               |                 |                     |              |                   |

A new tab or window will open and you'll see the following screen:

| Date Range                                  |                     |                                         |  |
|---------------------------------------------|---------------------|-----------------------------------------|--|
| Start of Range:                             |                     | End of Range:                           |  |
| Enter a Value:                              |                     | Enter a Value:                          |  |
|                                             |                     |                                         |  |
| 🗹 Include this value 📃 No lower             | r value             | 🔨 🗹 Include this value 📃 No upper value |  |
|                                             |                     |                                         |  |
| Takan Taunt (Lanua Islandi fan alli una * / | <b>5</b>            |                                         |  |
| Enter Trust (Leave blank for all; use * f   | for wildcards):     |                                         |  |
|                                             |                     |                                         |  |
|                                             |                     |                                         |  |
|                                             |                     |                                         |  |
| Include comments/literal responses (cr      | an be voluminous)?: |                                         |  |
| Include comments/literal responses (co      |                     |                                         |  |
| Include comments/literal responses (co      | an be voluminous)?: |                                         |  |
|                                             |                     |                                         |  |
|                                             |                     |                                         |  |
|                                             |                     | OK                                      |  |

You now need to enter a date range – this relates to the date the evaluation was completed rather than the date the student was on placement with you, so you'll need to enter a range which includes the date on which you received the e-mail advising you that an evaluation had been completed. To enter the dates, you must click on the calendar icon.

northumbria UNIVERSITY NEW

You must do this one for the start date (left-hand box) and once for 18 the end-date (right-hand box). Once dates are in both fields, click 'OK'.

Next, put a star (\*) in the 'Enter Trust' box and then choose whether or not you would like to see the student comments (if you select 'false', your report will show only responses to yes/no questions; if you select 'true', each student's comments will be included at the end of the report). Once you have made your selection, click 'OK'.

| Date Range Start of Range: Enter a Value: Enter a Value: Enter a V |
|----------------------------------------------------------------------------------------------------|
| Include this value No lower value Enter Trust (Leave blank for all; use * for wildcards): Include comments/literal responses (can be voluminous)?:                                                                                                    |

Your evaluation report will now be created - the answers have been removed from the example overleaf.

| A calendar will then appear – select the date you wish by cycling    |
|----------------------------------------------------------------------|
| through the months (left-hand arrows) and years (right-hand arrows), |
| clicking on the desired day and then clicking 'OK':                  |
|                                                                      |

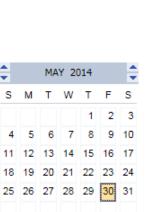

OK Cancel

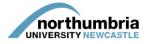

| 1 Eind                                         | B □ € 1 of 1+ • 100% •                                                                                                    |                                      |                                                                                       |             |
|------------------------------------------------|----------------------------------------------------------------------------------------------------|--------------------------------------|---------------------------------------------------------------------------------------|-------------|
| Placement Eva<br>30/05/2014<br>3 Evaluations ( | luations for Host - ALN Hillcrest Mat for placements betw                                                                                   | reen 01/08/2013 ar                   | nd                                                                                    | northumbria |
| Preparation and Orien                          | ation to Learning Environment                                                                                                    |                                      |                                                                                       |             |
| 1. Did you access i                            | formation about the placement before you commenced on the placement?                                                                        | Yes                                  | No                                                                                    |             |
| 2. Were you allocat                            | ed a named mentor/ clinical/ practice educator?                                                                                             | On first commer<br>Within first weel | ommencing the placemen<br>ncing the placement<br>ks of placement<br>week on placement | nt          |
| 3. Was there an ori                            | entation / induction to the placement                                                                                                    | Yes                                  | No                                                                                    |             |
| 4. Were you able to                            | access placement provider policies and procedures?                                                                                          | Yes                                  | No                                                                                    |             |
| Were you informed ab                           | out/ shown appropriate equipment to support health and safety in the workplace include                                                      | ling:                                |                                                                                       |             |
| 5. Fire safety                                 |                                                                                                    | Yes                                  | No                                                                                    |             |
| 5. Aids to assist wit                          | moving and handling                                                                                                    | Yes                                  | No                                                                                    |             |
| Placement Learning                             |                                                                                                    |                                      |                                                                                       |             |
| 6. Did your shift pa<br>mentor/clinical/p      | tern/s (where relevant for your programme), facilitate you working with your<br>actice educator for at least 50% of the time when on duty?" | Yes                                  | No                                                                                    | N/A         |
| 7. Were there oppo                             | unities for Inter-professional Learning?                                                                                                    | Yes                                  | No                                                                                    |             |
| If you answered Yes to                         | 7 please indicate what opportunities you participated in with others                                                                        |                                      |                                                                                       |             |
| 7. Work alongside                              | ther professionals                                                                                                    | Please Tick                          | )                                                                                     |             |
| Were you able to acce                          | ss a range of learning resources to support you during your placement?                                                                      |                                      |                                                                                       |             |
| 8. Portfolio of Learn                          | ing Opportunities                                                                                                    | Yes                                  | No                                                                                    |             |
| 8. Access to approp                            | riate IT resources                                                                                                    | Yes                                  | No                                                                                    |             |
| 8. Are you aware o                             | NHS library facilities?                                                                                                    | Yes                                  | No                                                                                    |             |

Along the top of the report, you will find a number of icons – please see below for explanation:

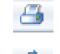

Print – click to print a copy of the report

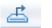

Save – click to save a copy of the report, then select the format you wish to select (PDF or Word are recommended)

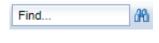

🕒 🍋 1 of 1+

100%

click on the binoculars. Page selection – use the pages with the left and right arrows to cycle through the

Find – if you're looking for a specific word within the document, type it here and

report, which should be at least 3 pages in length

Zoom – click to increase or decrease the size of the font.